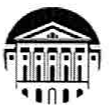

#### МИНИСТЕРСТВО НАУКИ И ВЫСШЕГО ОБРАЗОВАНИЯ РОССИЙСКОЙ ФЕДЕРАЦИИ

федеральное государственное бюджетное образовательное учреждение высшего образования «ИРКУТСКИЙ ГОСУДАРСТВЕННЫЙ УНИВЕРСИТЕТ» ФГБОУ ВО «ИГУ»

#### ПЕДАГОГИЧЕСКИЙ ИНСТИТУТ

Кафедра Информатики и методики обучения информатике

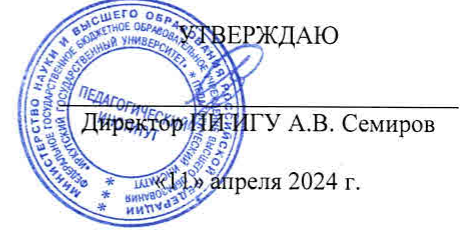

#### Рабочая программа дисциплины (модуля)

Наименование дисциплины (модуля) *Б1.О.21 Технологии цифрового образования*

Направление подготовки *44.03.05 Педагогическое образование (с двумя профилями подготовки)* 

Квалификация (степень) выпускника - *Бакалавр*

Форма обучения *заочная*

#### Согласовано с УМС ПИ ИГУ

Протокол №6 от «28» марта 2024г.

Председатель М.С. Павлова

### Рекомендовано кафедрой:

Протокол № 8 от «21» марта 2024 г. Зав. кафедрой

Е.Н. Иванова

Иркутск 2024 г.

# **I. ЦЕЛИ И ЗАДАЧИ ДИСЦИПЛИНЫ (МОДУЛЯ):**

**Цель:** формирование способности к использованию современных информационнокоммуникационных технологий для решения задач профессиональной деятельности

## **Задачи:**

- − познакомить с нормативно-правой базой в области цифрового образования;
- − дать представление о технологиях цифрового образования;

− показать возможности использования цифровых инструментов для решения профессиональных задач.

## **II. МЕСТО ДИСЦИПЛИНЫ В СТРУКТУРЕ ОПОП:**

2.1. Учебная дисциплина «Технологии цифрового образования» относится к обязательной части программы.

2.2. Для изучения данной учебной дисциплины необходимы знания и умения, формируемые предшествующей дисциплиной: «Профессиональная ИКТ-компетентность педагога».

2.3. Перечень последующих учебных дисциплин, для которых необходимы знания и умения, формируемые данной учебной дисциплиной: «Методика обучения (*в соответствии с направленностью*)». Знания и умения, сформированные в результате изучения данной дисциплины, являются основой для педагогической практики и будущей профессиональной деятельности.

## **III. ТРЕБОВАНИЯ К РЕЗУЛЬТАТАМ ОСВОЕНИЯ ДИСЦИПЛИНЫ (МОДУЛЯ):**

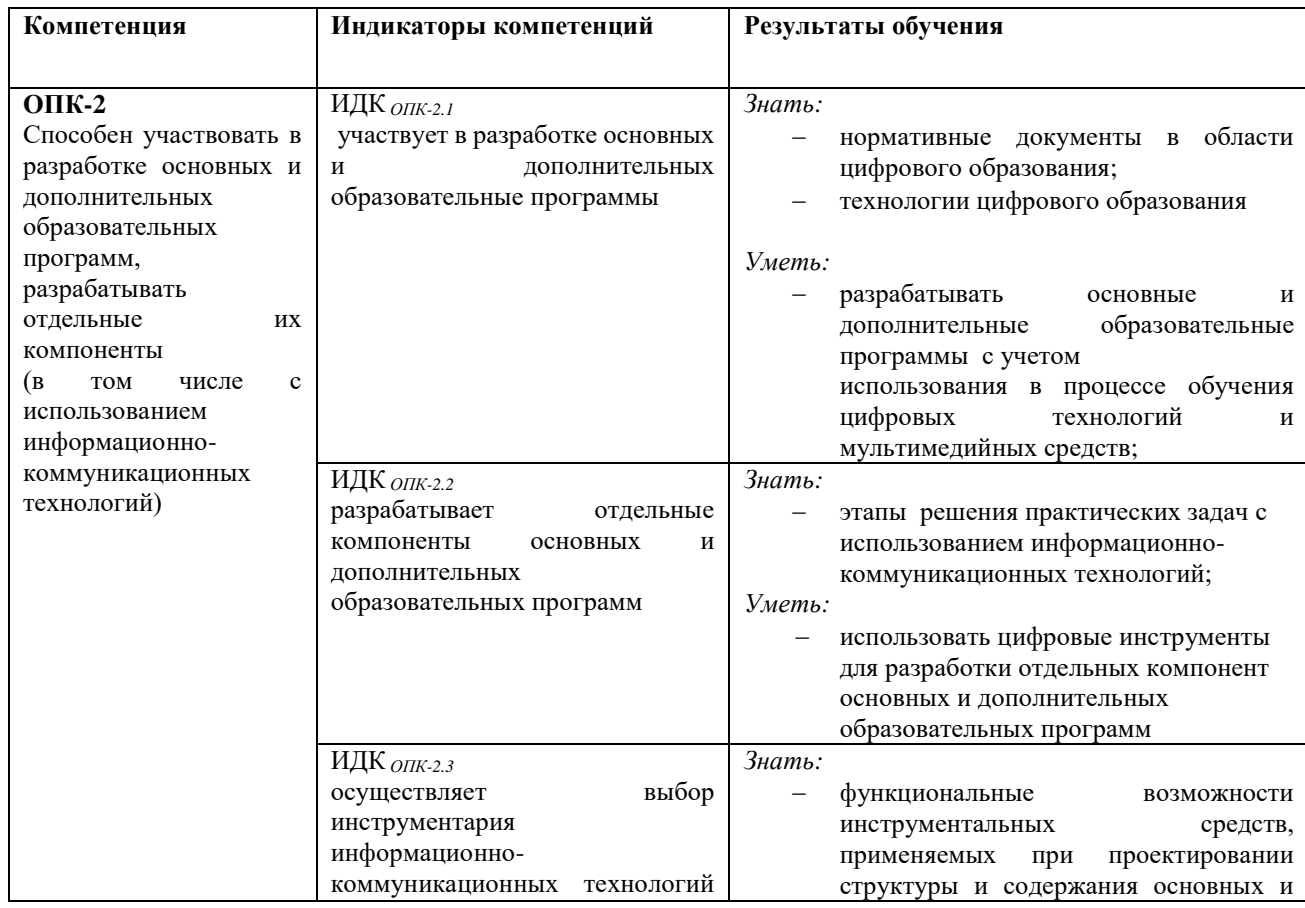

Перечень планируемых результатов обучения по дисциплине (модулю), соотнесенных с индикаторами достижения компетенций

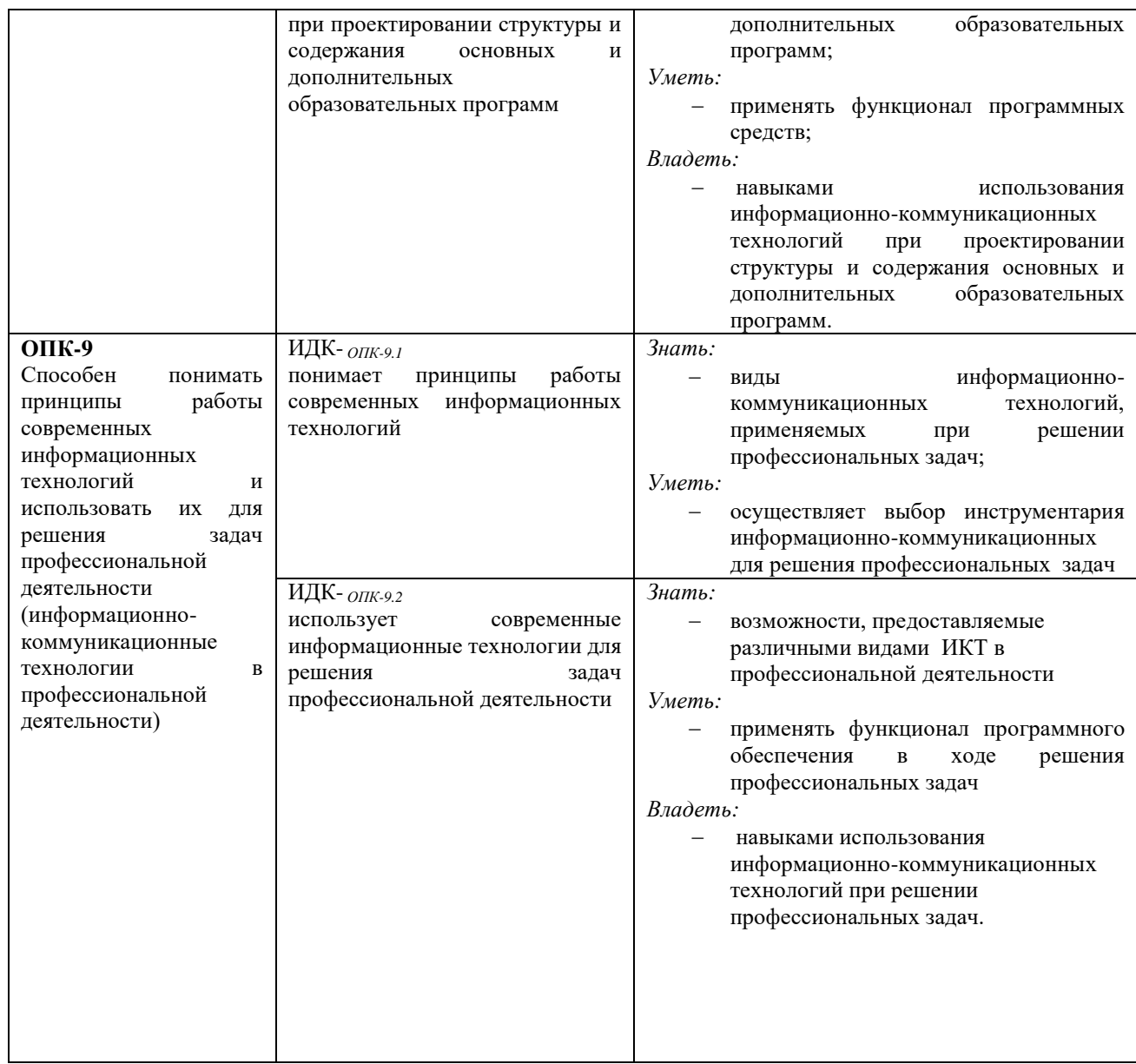

# **IV. СОДЕРЖАНИЕ И СТРУКТУРА ДИСЦИПЛИНЫ**

# **4.1. Объем дисциплины (модуля) и виды учебной работы**

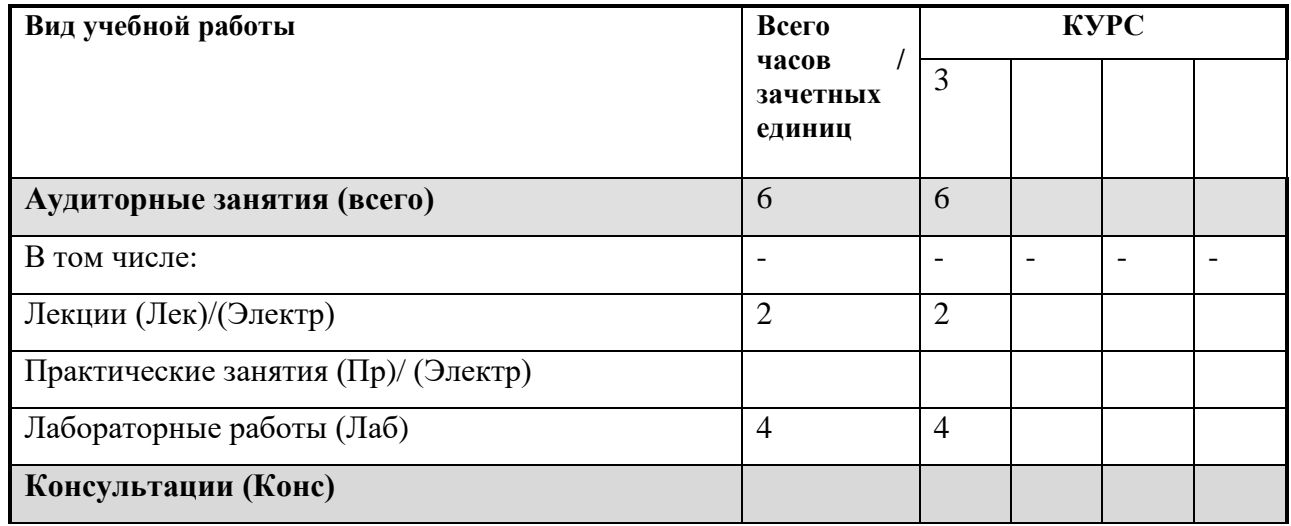

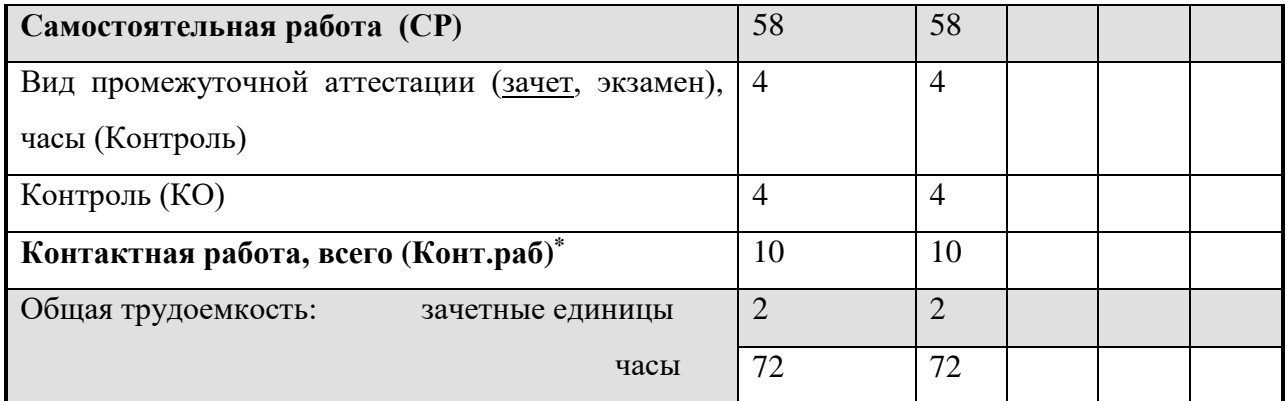

### **4.2. Содержание учебного материала дисциплины (модуля)**

*Раздел 1*. *Нормативно-правовое обеспечение цифрового образования*

1.1. Цифровизация образовательного процесса: основные нормативные и рекомендательные документы. Цифровые компетенции современного педагога.

*Раздел 2. Технологии цифрового образования*

2.1. Цифровые инструменты визуализации данных и информации

2.2. Цифровые инструменты для создания, обработки и размещения образовательного контента

2.3. Использование искусственного интеллекта в образовательном процессе

2.4. Цифровые инструменты, используемые для интерактивного взаимодействия с обучающимися

2.5. Цифровые инструменты управления образовательным процессом

# **4.3. Разделы и темы дисциплин (модулей) и виды занятий**

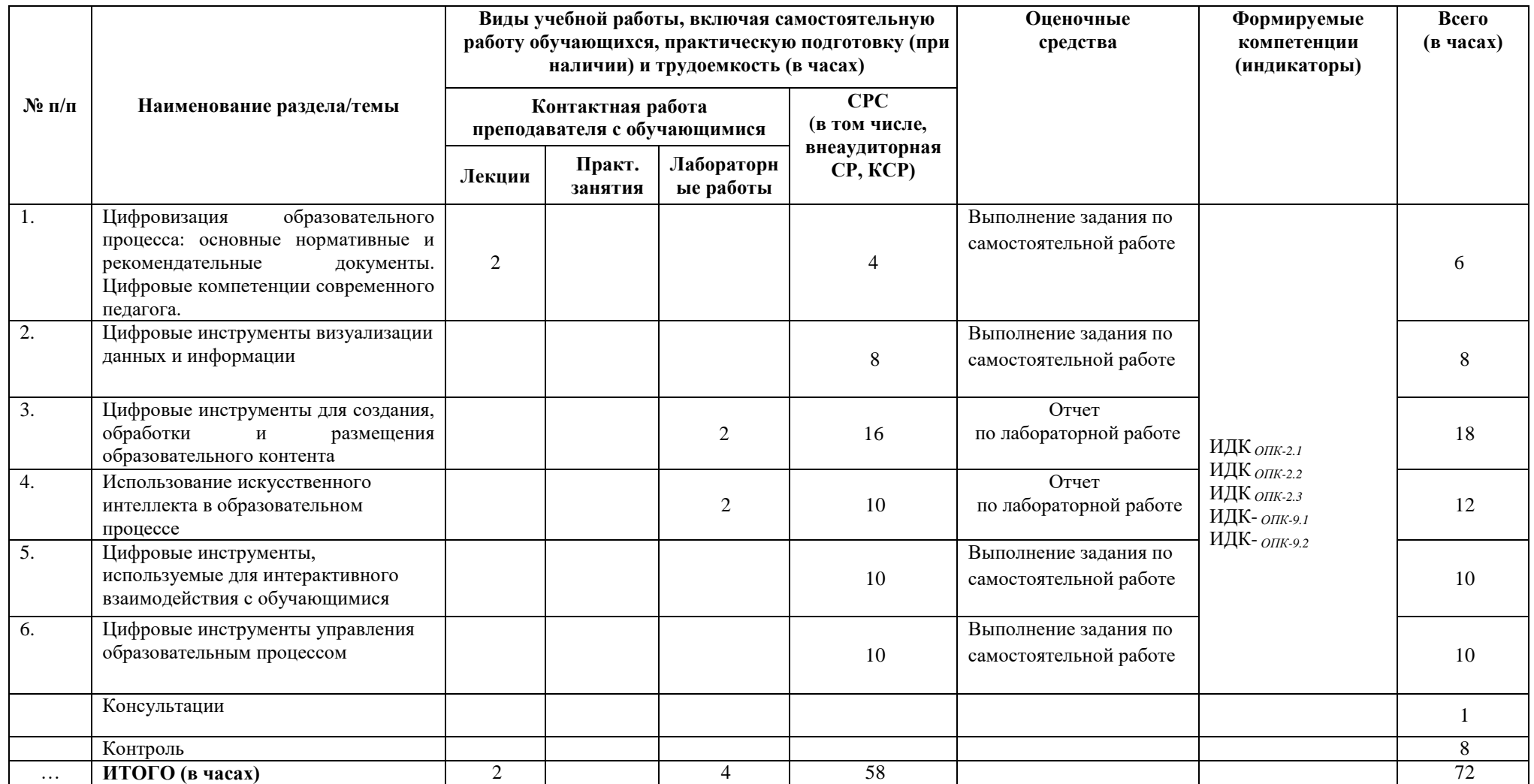

#### **4.4. Методические указания по организации самостоятельной работы студентов**

Самостоятельная работа предполагает поиск, обработку и представление информации в соответствии с заданием.

1. Отчет по лабораторной работе.

Результаты выполнения заданий размещаются в образовательном портале ФГБОУ ВО «ИГУ» [\(https://educa.isu.ru\)](https://educa.isu.ru/).

2. Выполнение задания по самостоятельной работе

#### **4.5. Примерная тематика курсовых работ (проектов)**

Курсовая работа не предусмотрена

#### **V. Учебно-методическое и информационное обеспечение дисциплины (модуля):**

### **а) перечень литературы**

1. Баранова, Е. В. Информационные технологии в образовании [Электронный ресурс] / Е. В. Баранова. - Москва : Лань", 2016. - Режим доступа: ЭБС "Издательство Лань". - Неогранич. доступ.

2. Воронов, М. В. Системы искусственного интеллекта : учебник и практикум для вузов / М. В. Воронов, В. И. Пименов, И. А. Небаев. — 2-е изд., перераб. и доп. — Москва : Издательство Юрайт, 2024. — 268 с. — (Высшее образование). — ISBN 978-5-534-17032-0. — Текст : электронный // Образовательная платформа Юрайт [сайт]. — URL: https://urait.ru/bcode/544161

3. Киселев, Г. М. Информационные технологии в педагогическом образовании [Текст: Электронный ресурс]: учебник / Г. М. Киселев, Р. В. Бочкова. - 2-е изд., перераб. и доп. - Москва: ИТК "Дашков и К", 2014. - 304 с. ; есть. - (Учебные издания для бакалавров). - Режим доступа: ЭБС "Руконт". - Неогранич. доступ.

4. Сергеев, Л. И. Цифровая экономика : учебник для вузов / Л. И. Сергеев, Д. Л. Сергеев, А. Л. Юданова ; под редакцией Л. И. Сергеева. — 2-е изд., перераб. и доп. — Москва : Издательство Юрайт, 2024. — 437 с. — (Высшее образование). — ISBN 978-5- 534-15797-0. — Текст : электронный // Образовательная платформа Юрайт [сайт]. — URL: https://urait.ru/bcode/543648

5. Соловьев Н.В. Цифровая педагогика: технологии и методы: учебное пособие/ [Электронный ресурс] / Н.В. Соловьева, Д.С. Дмитриев, Н.В. Суханкина, Д.С. Дмитриева. - Самара: Издательство Самарского университета, 2020. - Режим доступа: ЭБС "Издательство Лань". - Неогранич. доступ.

6. Щукин, Д. В. Цифровые форматы и инновационные технологии в современном образовании: понятийный аппарат, методологические основы и практики инструментов : монография / Д. В. Щукин, О. Г. Некрылова. — Елец : ЕГУ им. И.А. Бунина, 2023. — 215 с. — ISBN 978-5-00151-360-5. — Текст : электронный // Лань : электронно-библиотечная система. — URL: https://e.lanbook.com/book/393413. — Режим доступа: для авториз. пользователей.

#### **г) список авторских методических разработок:**

1. Пегасова, Наталья Арнольдовна. Профессиональная ИКТ-компетентность педагога [Текст]: учеб. пособие / Н. А. Пегасова, А. А. Азаренко, Е. Н. Иванова; рец.: А. В. Бурдуковская, Т. Ю. Новгородцева; Иркут. гос. ун-т, Пед. ин-т. - Иркутск: Оттиск, 2016. - 80 с. ; 20 см. - Библиогр.: с. 75-76. - ISBN 978-5-9909043-3-0. – всего 30 экз.

2. Пегасова, Наталья Арнольдовна. Реализация компетентностного подхода в обучении информатике [Текст]: учеб. пособие / Н. А. Пегасова, Е. Н. Иванова, С. Ю.

Лебедева; Иркут. гос. ун-т, Пед. ин-т. - Иркутск : Оттиск, 2016. - 79 с.; 20 см. - ISBN 978-5- 9909043-5-4. – всего 30 экз.

## **д) базы данных, информационно-справочные и поисковые системы**

- 1. ЭБС «Юрайт»
- 2. ЭБС «Библиотех».
- 3. ЭБС «Издательство «Лань».

## **VI.МАТЕРИАЛЬНО-ТЕХНИЧЕСКОЕ ОБЕСПЕЧЕНИЕ ДИСЦИПЛИНЫ**

### **6.1. Помещения и оборудование**

Помещения – учебные аудитории для проведения учебных занятий, предусмотренных учебным планом ОПОП ВО бакалавриата, оснащены оборудованием и техническими средствами обучения.

Помещения для самостоятельной работы обучающихся оснащены компьютерной техникой с возможностью подключения к сети «Интернет» и обеспечением доступа в электронную информационно-образовательную среду ФГБОУ ВО «ИГУ».

**Оборудование** специализированная учебная мебель

## **Технические средства обучения.**

Характеристика материально-технического обеспечения аудиторий ПИ ИГУ, где возможно проведение дисциплины

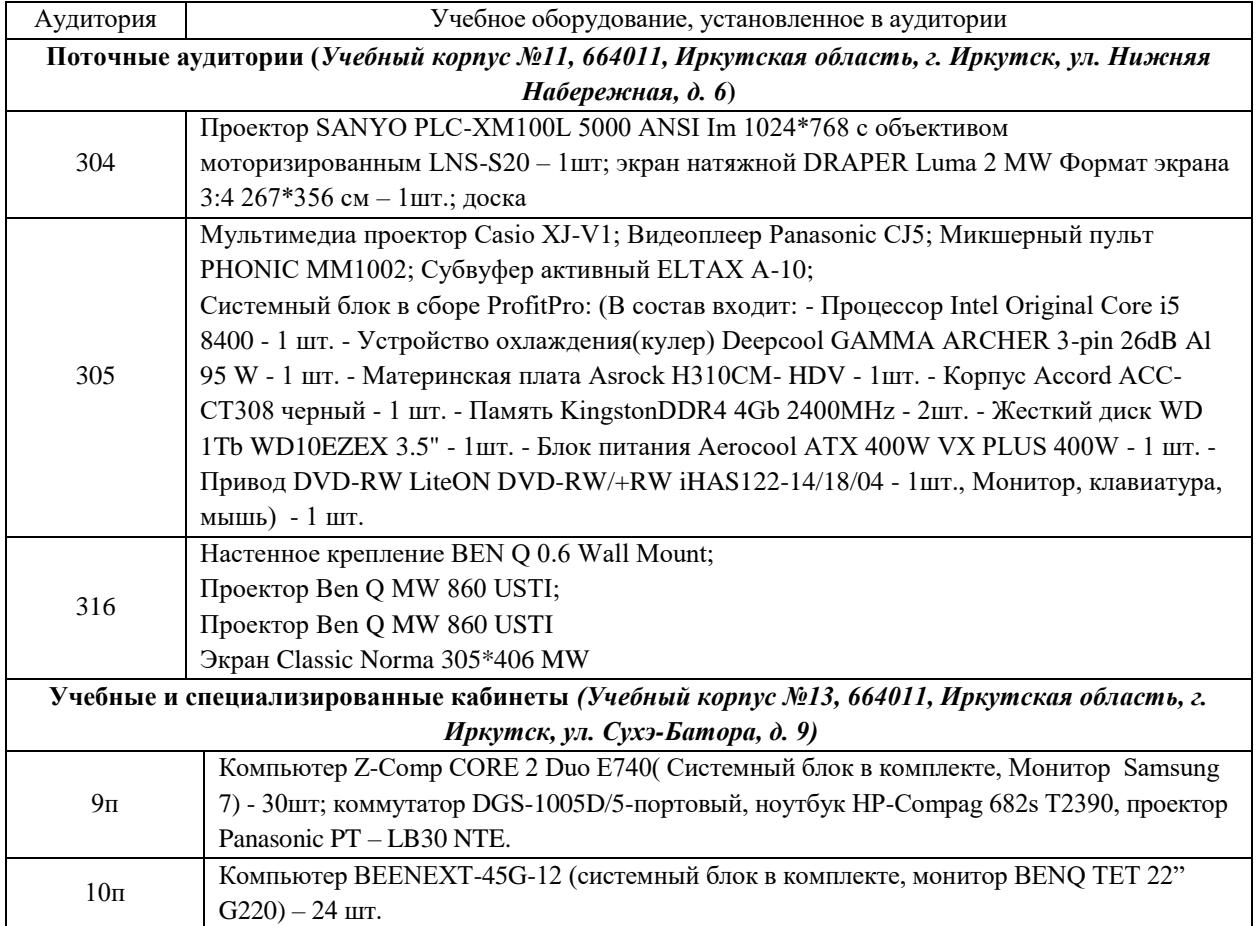

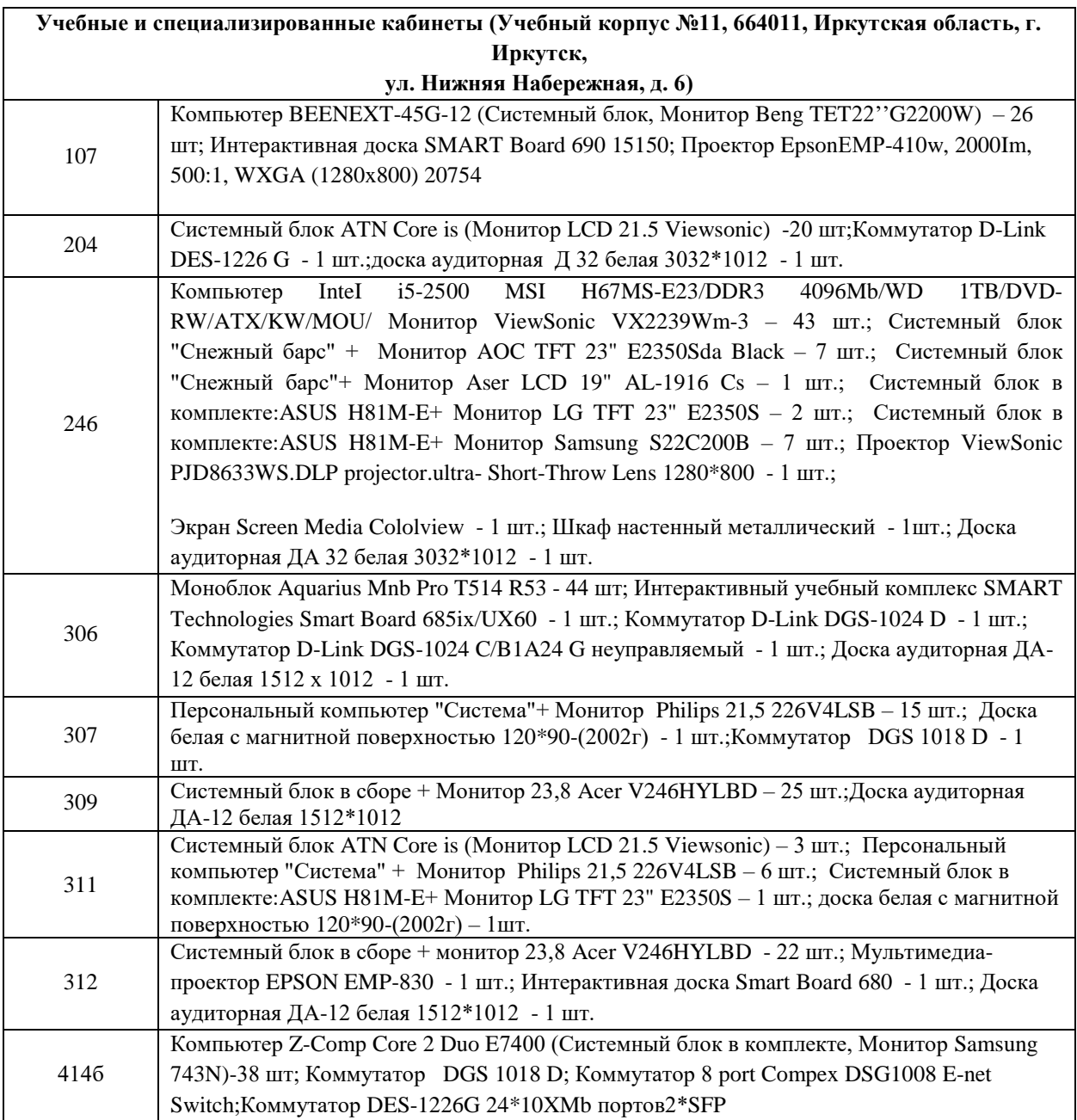

#### **6.2. Лицензионное и программное обеспечение**

Windows 10 pro; Adobe acrobat reader DC; Audacity; Firebird; IBExpert; Blender; Codeblocks; GPSS World Student Version 5.2; Lazarus; LibreOffice; DIA; Eclipse IDE for C/C++ Developers; Eclipse IDE for Java Developers; Visual Studio Enterprise; python; IDLE; Far; Firefox; Gimp; Google Chrome; InkScape; Kaspersky AV; MS Office 2007; VisioProfessional; NetBeans; SMART NoteBook; Peazip; Scratch; WinDjView; XnView MP; Компас 3D; Access; GanttProject; AnyLogic; VLC; SMART NoteBook.

#### **VII.ОБРАЗОВАТЕЛЬНЫЕ ТЕХНОЛОГИИ**

В образовательном процессе используются активные и интерактивные формы, в том числе дистанционные образовательные технологии, используемые при реализации различных видов учебной работы, развивающие у обучающихся навыков командной работы, межличностной коммуникации, принятия решений, лидерских качеств и формирующие компетенции.

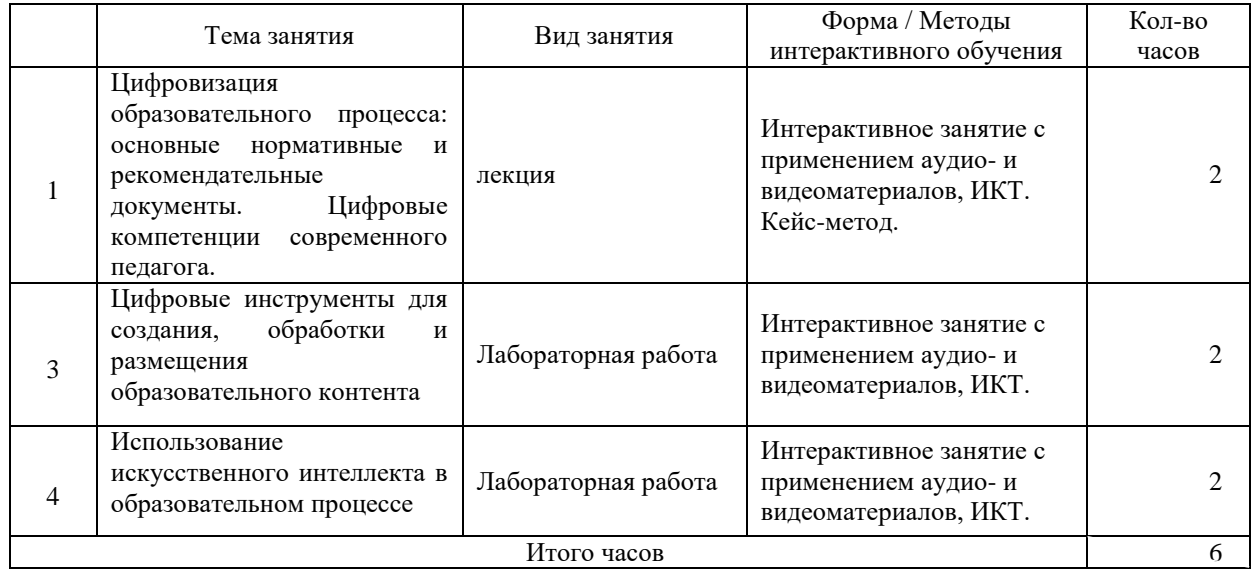

## **Наименование тем занятий с использованием образовательных технологий**

# **VIII.ОЦЕНОЧНЫЕ МАТЕРИАЛЫ ДЛЯ ТЕКУЩЕГО КОНТРОЛЯ УСПЕВАЕМОСТИ И ПРОМЕЖУТОЧНОЙ АТТЕСТАЦИИ**

## **8.1. Оценочные средства для проведения текущего контроля успеваемости**

подготовка отчета лабораторной работы;

# **КАРТА ОЦЕНКИ КОМПЕТЕНЦИЙ**

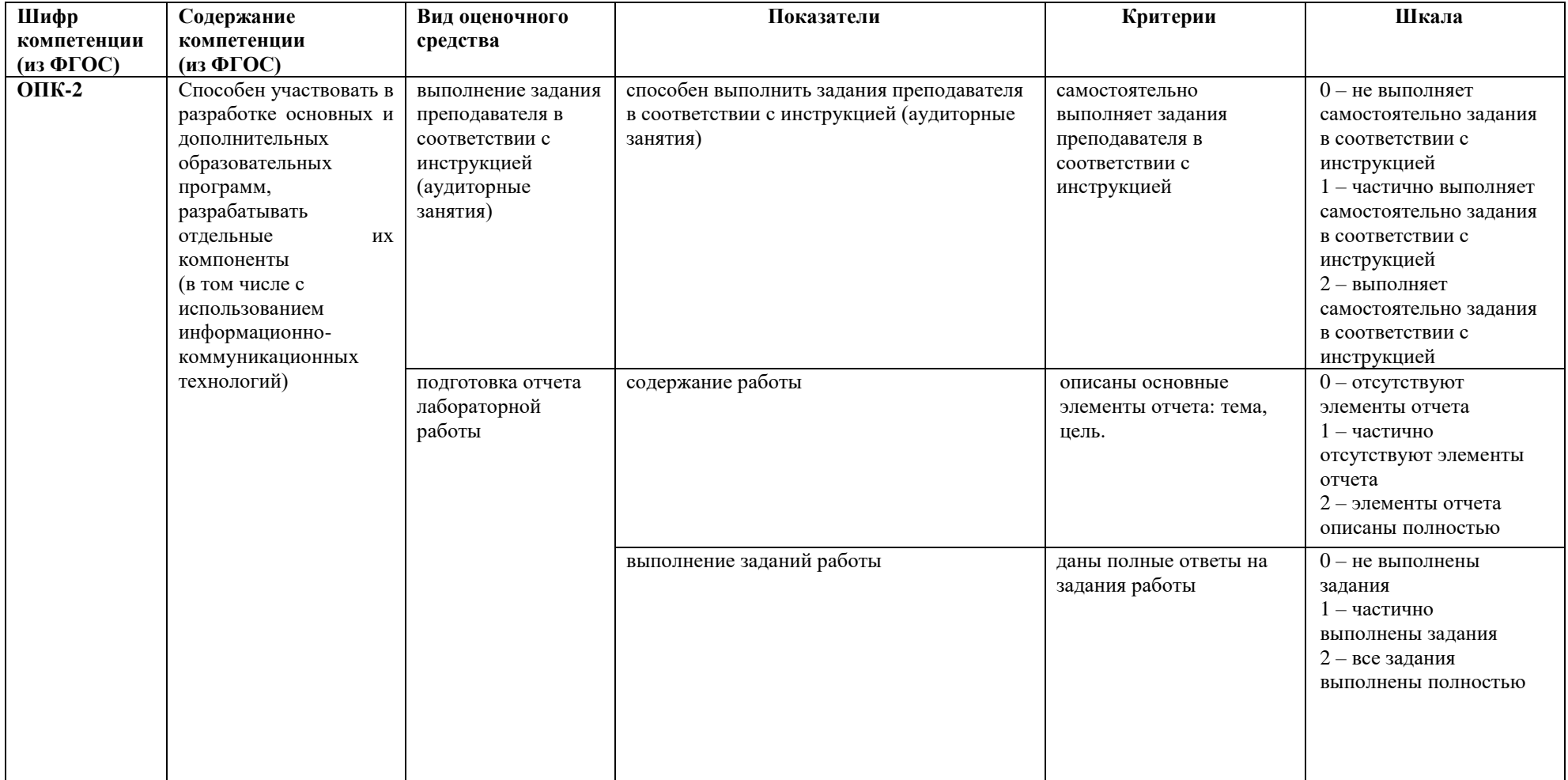

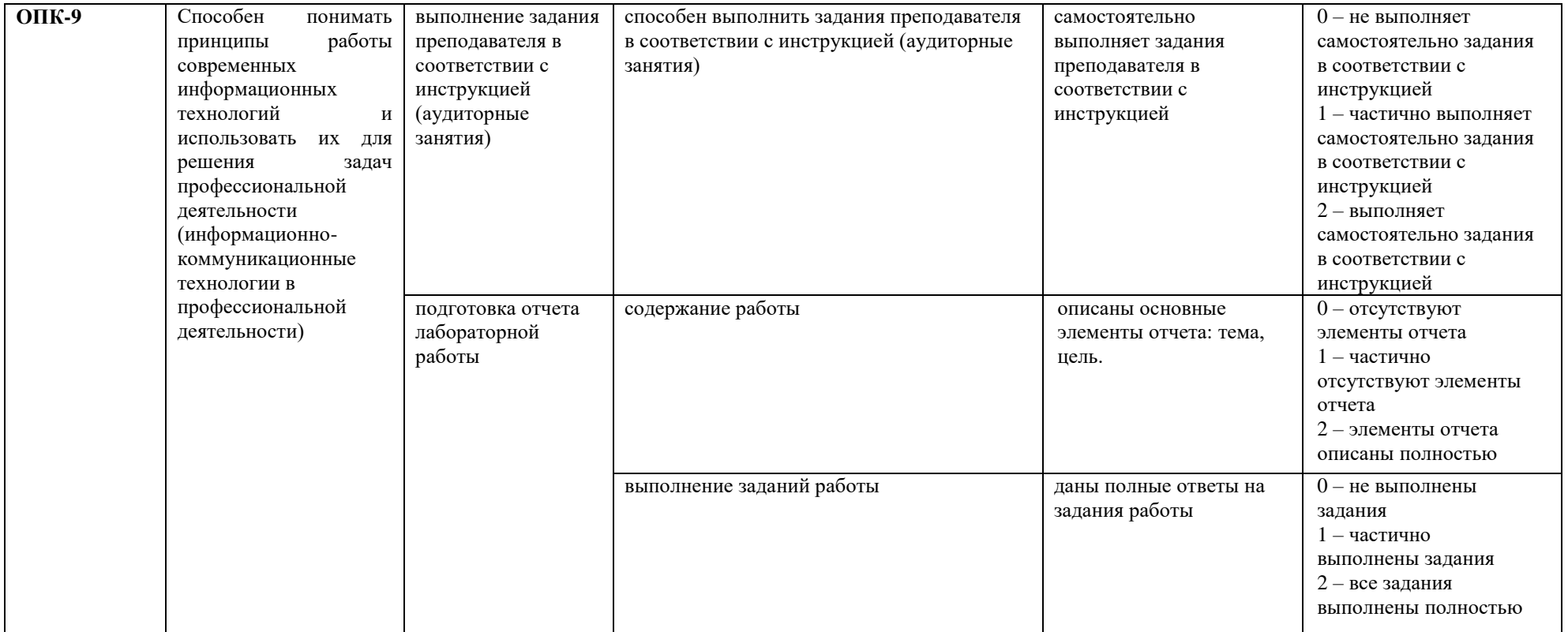

Максимальная сумма баллов по дисциплине - 44

Компетенция считается сформированной, если количество баллов по дисциплине не менее 60% от максимально возможного.

Промежуточная аттестация (**зачет**) зачтено – выставляется при наличии не менее 60% баллов от максимально возможных.

Самостоятельные работы включают следующие типовые задания:

подготовка отчета по лабораторной работе.

## **Демонстрационный вариант лабораторной работы**

Лабораторная работа

Тема « [Создание дидактических материалов с помощью сервисов Padlet и Joyteka](https://educa.isu.ru/course/view.php?id=46497§ionid=182097#section-7)**»** Цель: Познакомить с цифровыми инструментами, используемыми для интерактивного взаимодействия с обучающимися

1. Посмотрите примеры выполненного задания (переходите на указанные в заданиях ссылки):

<https://padlet.com/tes4tak/rhukoerqh4bnb904> (все ссылки лучше копировать и вставлять в адресную строку)

<https://padlet.com/tes4tak/ign5s3iyowrgt5wd> (все ссылки лучше копировать и вставлять в адресную строку)

[https://padlet.com/anastasiavatkina34/m5as5ipkk56s7gv3\(](https://padlet.com/anastasiavatkina34/m5as5ipkk56s7gv3)все ссылки лучше копировать и вставлять в адресную строку)

2. Решите следующий кейс. Вам предстоит провести дистанционный урок по выбранной теме. Разработайте одно занятие с использованием сервисов Padlet и Joyteka. При создании материалов добавьте ссылки на ресурсы:

[https://edu.skysmart.ru;](https://edu.skysmart.ru/) (все ссылки лучше копировать и вставлять в адресную строку)

 разработанные вами ранее дидактические задания с помощью сервисов УДОБА и learningapps.<br>3. C ποΜ

3. С помощью сервиса Joyteka разработайте к выбранной теме урока:

- Квест.

Ссылки на разработанные материалы добавьте на вашу доску.

4. Для отчета добавьте ссылку на ваши материалы.

**Материалы для выполнения кейса**

Теория

Сетевой сервис [Padlet](https://ru.padlet.com/) является сегодня одним из самых популярных онлайн– средств создания виртуальных досок.

Сервис и результат его работы называют «падлет» или «падлеты». Данный сервис является бесплатным, также сервис имеет русскоязычную версию. [Padlet](https://ru.padlet.com/) имеет простой интерфейс. Пользователь имеет доступ к возможностям доски и может начать пользоваться его функциями без регистрации.

К преимуществам использования сервиса Padlet можно также отнести такие возможности, как:

– возможность выбора дизайна виртуальной доски;

– возможность организации деятельности в режиме реального времени, используя визуальный контент;

– возможность размещения материалов с любого носителя, а также из сети Интернет (фото-, видео-, аудио-файлы).

Применение возможностей виртуальной доски:

для повторения изученного материала на прошлом уроке;

для создания конспектов;

- для рефлексии на уроке;
- для планирования урока и домашнего задания;
- для хранения документов и материалов по дисциплине;
- для сбора информации по проекту;
- для получения обратной связи и уточнения информации.

Развивать интерес к чтению с помощью сервиса Padlet можно с помощью викторин, игровых заданий и интересных плакатов.

Также, когда доска готова, вы можете поделиться ей в социальных сетях, добавить её на любой сайт, опубликовать на различных форматах, распечатать и создать [QR-код.](http://teachtech.ru/tag/qr-kod)

### **Рассмотрим алгоритм создания виртуальной доски:**

Шаг №1. Для начала работы необходимо открыть новую вкладку и в адресную строку браузера ввести адрес padlet.com, нажимаем клавишу Еnter и переходим на сайт сервиса:

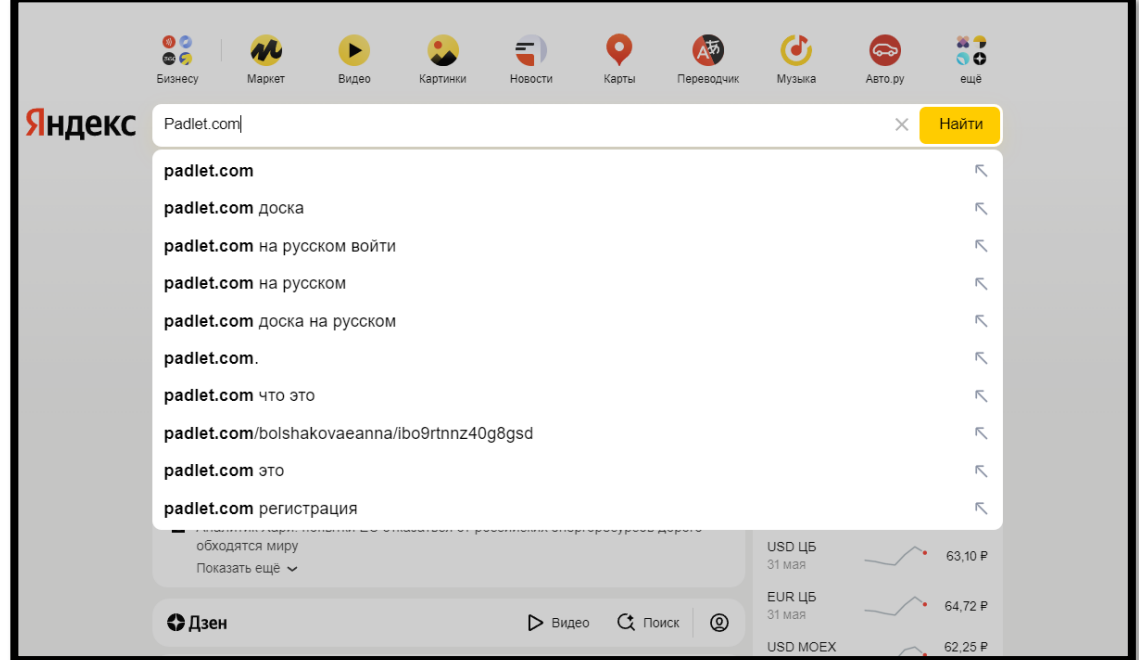

Рис. 9. Поиск [Padlet](https://ru.padlet.com/) в строке браузера

Шаг №2. Рассмотрим главную страницу сайта:

Данная страница содержит кнопки:

Войти – кнопка необходима для входа на доску для уже зарегистрированных пользователей.

Главная – кнопка переносит нас на главную страницу, которая предлагает «Зарегистрироваться» и «Установить версию для Windows».

Продукт – данный раздел рассказывает нам о функциях доски Padlet и о других возможностях продукта.

Подписки – кнопка предлагает нам рассмотреть все платные тарифы данной доски, а также другие выгодные предложения.

Также в нижнем левом углу есть функция выбора языка.

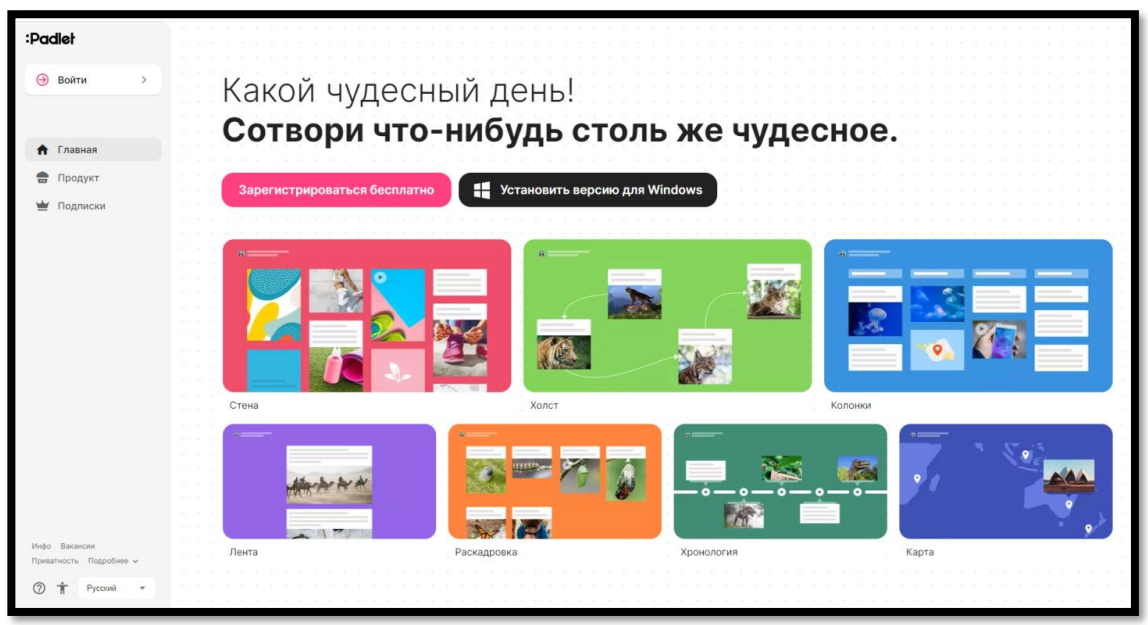

Рис. 10. Главная страница Padlet

Шаг №3. Нам необходимо «Зарегистрироваться». Переходим по данной кнопке. Можно зарегистрироваться на сайте, указав адрес электронной почты и пароль, но Рadlet предлагает более простой способ регистрации: если у вас есть аккаунт Google, то можно привязать личный кабинет на сайте Padlet к этому аккаунту.

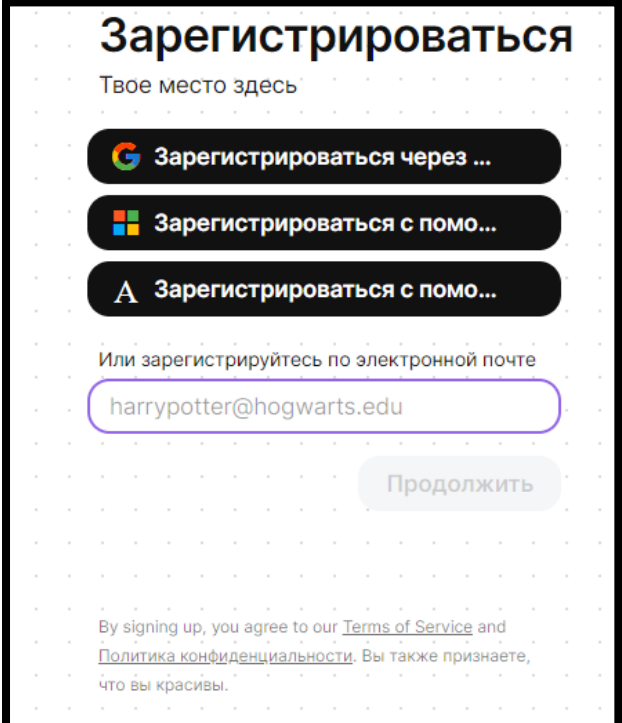

Рис. 11. Окно для регистрации

Шаг 4. Выбираем тариф. После выбора удобного варианта регистрации, появляется окно с выбором тарифа, выбираем бесплатный тариф, его достаточно для организации учебной деятельности:

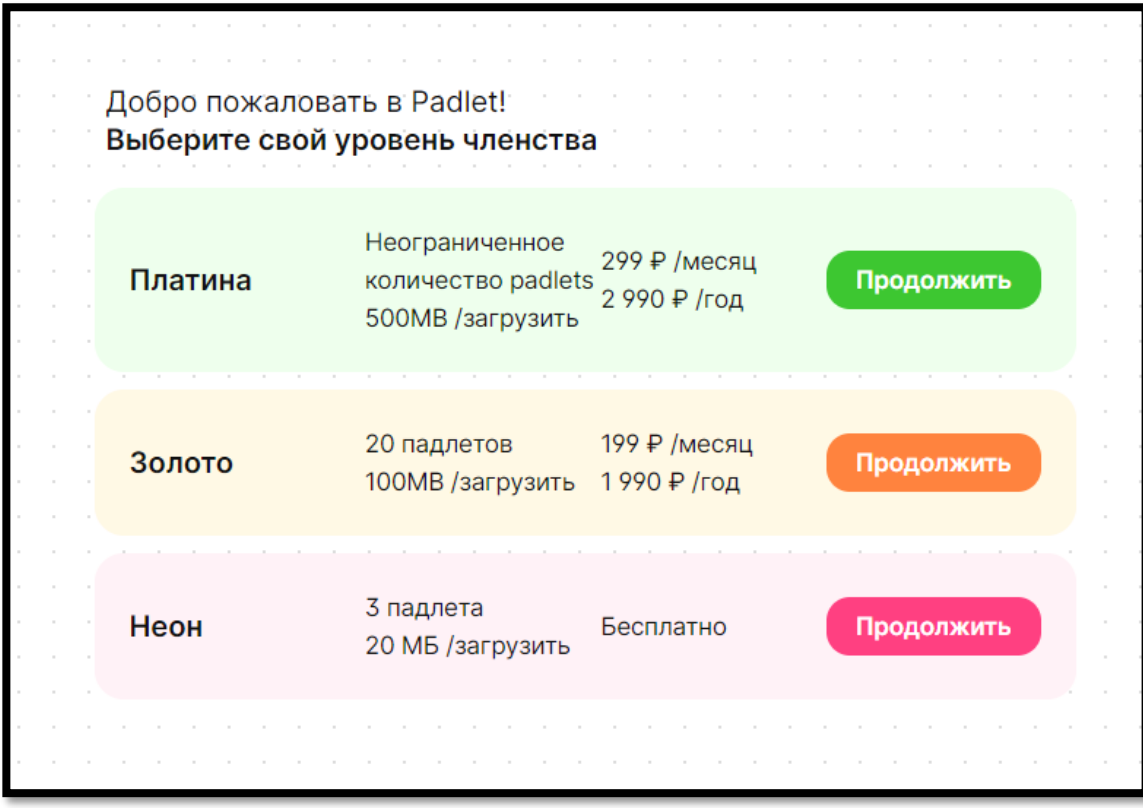

## Рис. 12. Окно выбора тарифа

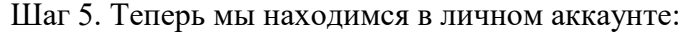

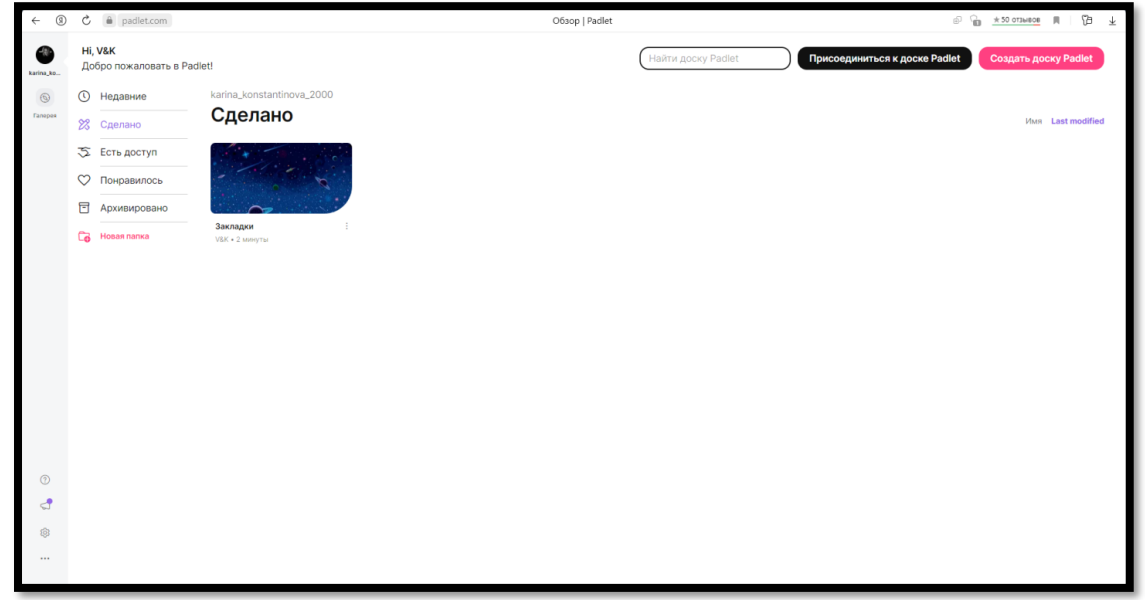

#### Рис. 13. Начальная страница личного аккаунта

Шаг 4. Рассмотрим возможности данной страницы. Слева мы можем наблюдать ряд вкладок:

недавние (здесь будут отображаться недавние проекты);

сделано (действующие доски);

– есть доступ (вкладка, которая будет содержать онлайн–доски других людей, к которым у вас есть доступ);

 понравилось (здесь содержатся открытые онлайн–доски других людей, которые вам понравились и вы нажали лайк, с целью не потерять данный проект);

 архивировано (архив, в который можно отложить пока ненужные проекты), а также возможность создать новую папку.

Для создания доски необходимо нажать кнопку «Создать доску Padlet». Можно начать с чистого листа или с уже готового шаблона. После создания доски, на экране появится окно «Настройки»:

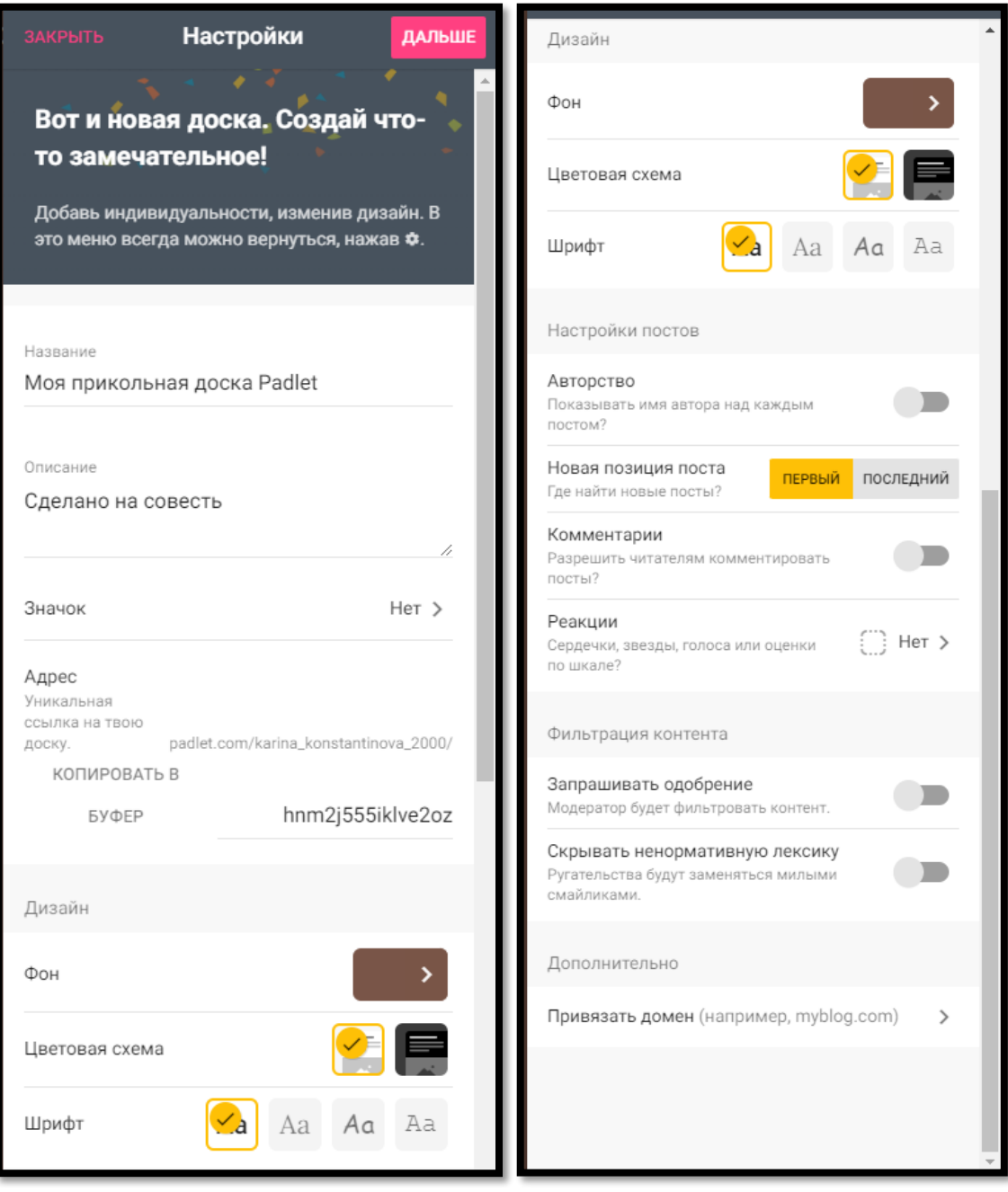

Рис. 14. «Настройки доски 1» Рис. 15. «Настройки доски 2»

Настройки включают в себя изменение названия доски, ее описание, возможность выбора значка в виде любого смайлика или символа, уникальную ссылку на доску, которую можно будет отправить своим ученикам. Также существует возможность выбора дизайна доски, а именно: фон, цветовая гамма белая/черная, выбор шрифта.

Кроме этого можно настроить сами посты, которые мы будет далее создавать на нашей доске: Настройка авторства предполагает показывать под каждым постом, комментарием имя человека, который его создал. Данная галочка «обязует» каждого ученика также зарегистрироваться на данном сайте. Если же не нажимать кнопку Авторство, то данное действие будет необязательным. Также можно включить комментарии, чтобы в дальнейшем обучающиеся могли комментировать ход работы, включить реакции (в виде лайков, голосов, звездочек, оценок). Фильтрация контента не

менее важна, поэтому стоит включить «Запрашивать одобрение», а также «Скрывать ненормативную лексику».

Padlet содержит несколько готовых шаблонов, по которым можно оформить свою онлайн–стену:

1. Стена – содержимое оформляется в видео «кирпичиков». Можно сказать, что данный шаблон совмещает в себе Колонки и Раскадровку.

2. Холст – содержимое можно располагать, группировать и соединять любым способом.

3. Колонки – содержимое располагается вертикальными рядами, то есть в виде столбцов.

4. Лента – содержимое располагается сверху вниз в виде ленты.

5. Раскадровка – содержимое располагается по горизонтальным рядам в виде сетки, более структурировано, чем Стена.

6. Хронология – данный шаблон представляет собой временную шкалу, на которой можно располагать различные объекты. Шаблон может быть удобен историкам.

7. Карта – содержимое может располагаться на объекты карты, например любой файл можно расположить на каждую страну. Данный шаблон будет наиболее интересен географам и историкам.

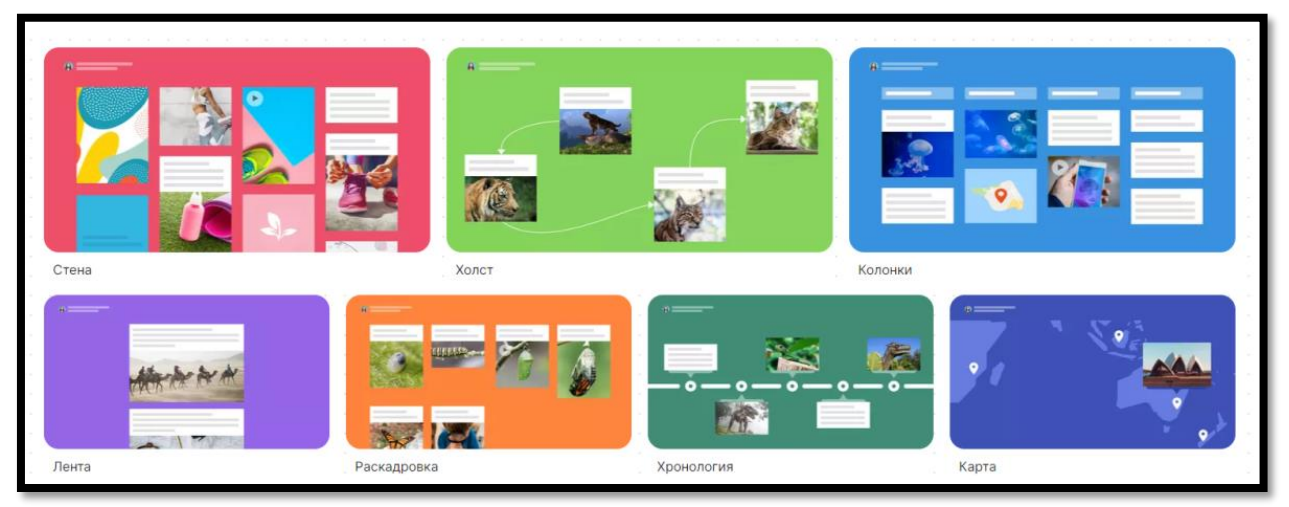

Рис. Виды шаблонов

Создание объектов на доске:

Каждый отдельный ресурс, размещенный на виртуальной стене, называется постом. Добавление постов происходит по двойному клику мыши в любом свободном месте стены или же по клику на кнопку «плюс» в правом нижнем углу. Перед пользователем появится небольшое окно, которое позволяет задать тему поста, написать сам текст, а также выбрать цвет текста. В середине окна выделены 4 основные функции и кнопка с другими возможностями.

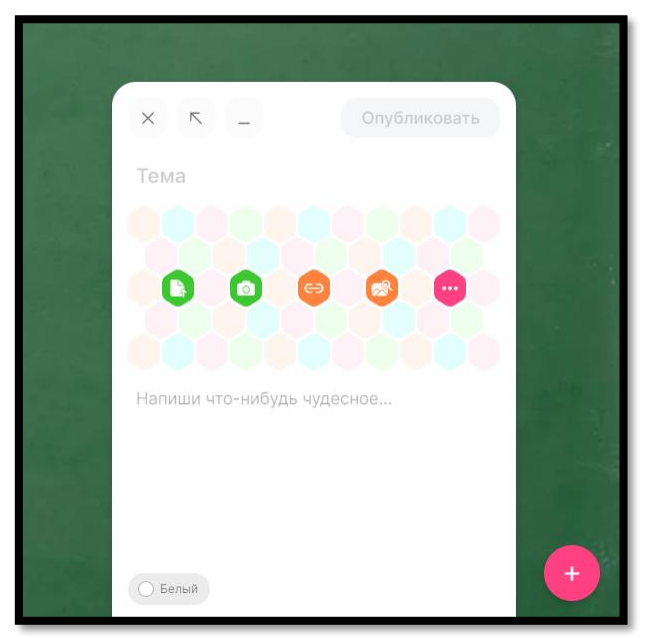

Рис. Окно возможностей

Среди основных функций: кнопка загрузки файла с компьютера, кнопка для фото с помощью WEB-камеры, кнопка для вставки ссылки на определенный объект, а также поиск изображения по ключевым словам или в ссылки в Интернете.

Кнопка с другими возможностям содержит все функции нашей доски: загрузка документа, фото и запись видео, запись аудио, запись видео с экрана, рисунок – инструментарий как в графическом редакторе Microsoft Paint, функция определения местоположения со спутника или по дороге, а также с помощью активной кнопки Padlet, можно выбрать одну из созданных уже ранее онлайн–досок и вставить её для просмотра обучающимся.

Далее находятся кнопки: вставка ссылки, поиск изображений, вставка GIFизображения, видео с YouTube канала, кнопка Spotify (вставка музыкальной композиции, аудиокниги, подскастов), а также просто кнопка поиска в интернете любого файла.

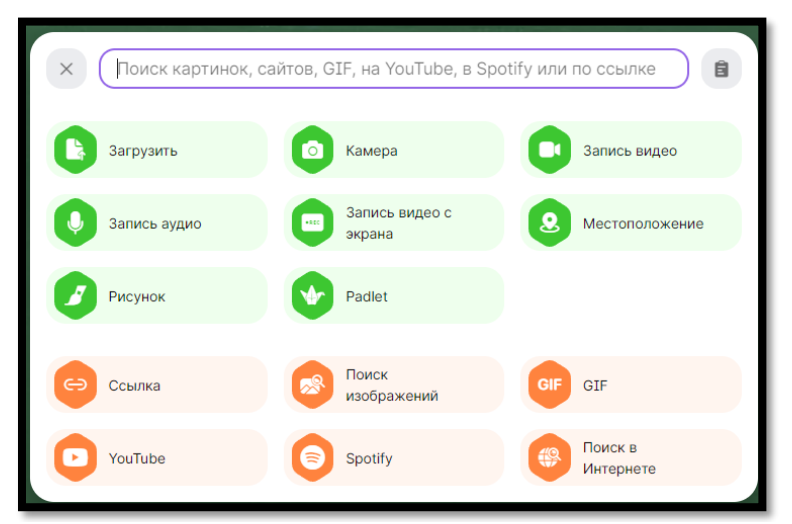

Рис. Окно всех возможностей доски

**Дополнительный материал для разработки заданий с помощью сервис Joyteca**

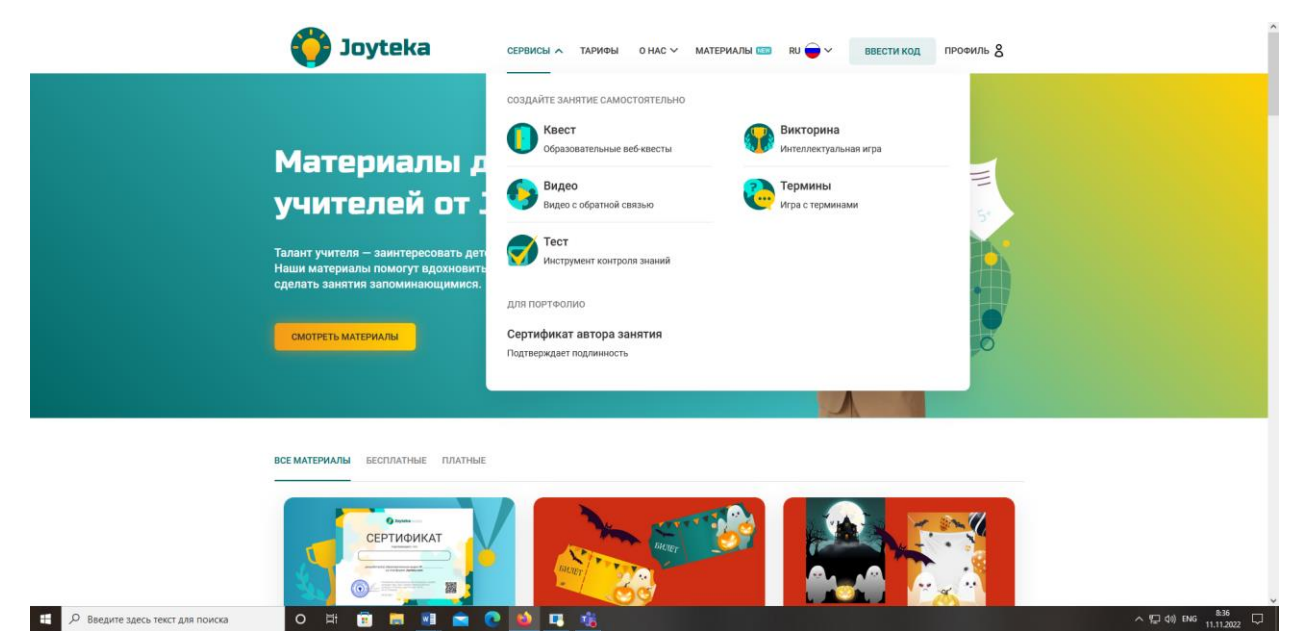

- 1. Познакомьтесь с презентацией разработчиков о возможностях сервиса (файл в папке).
	- 2. Посмотрите бесплатные материалы, предоставляемые разработчиками сервиса

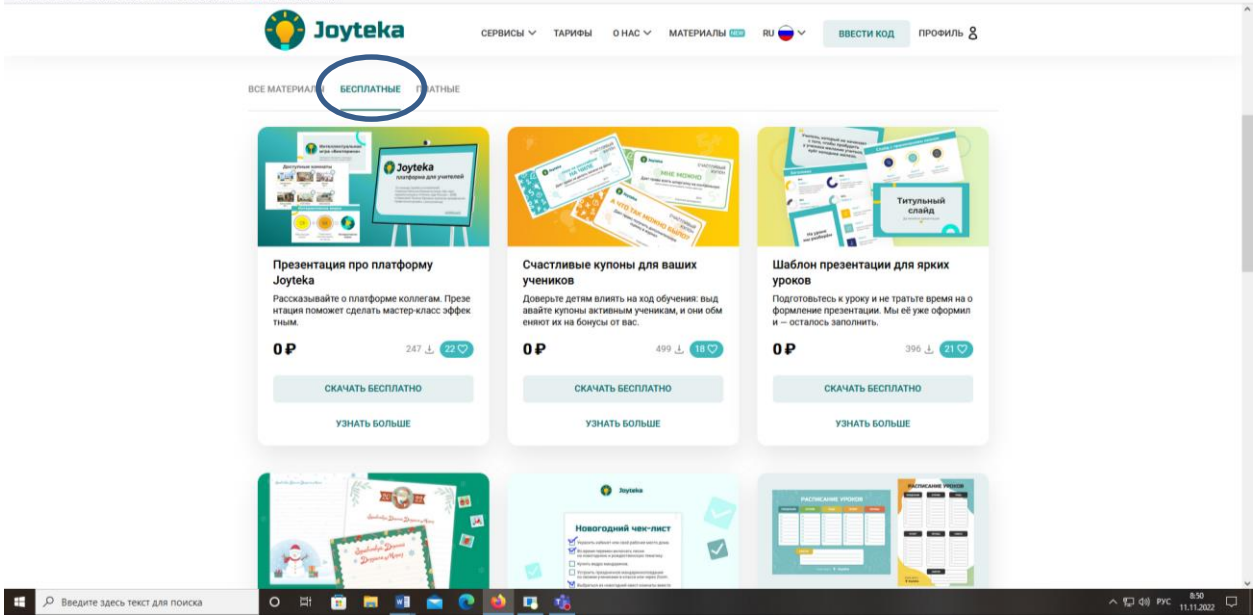

- 3. Пройдите регистрацию.
- 4. Разработайте указанные в тексте лабораторной работы задания.

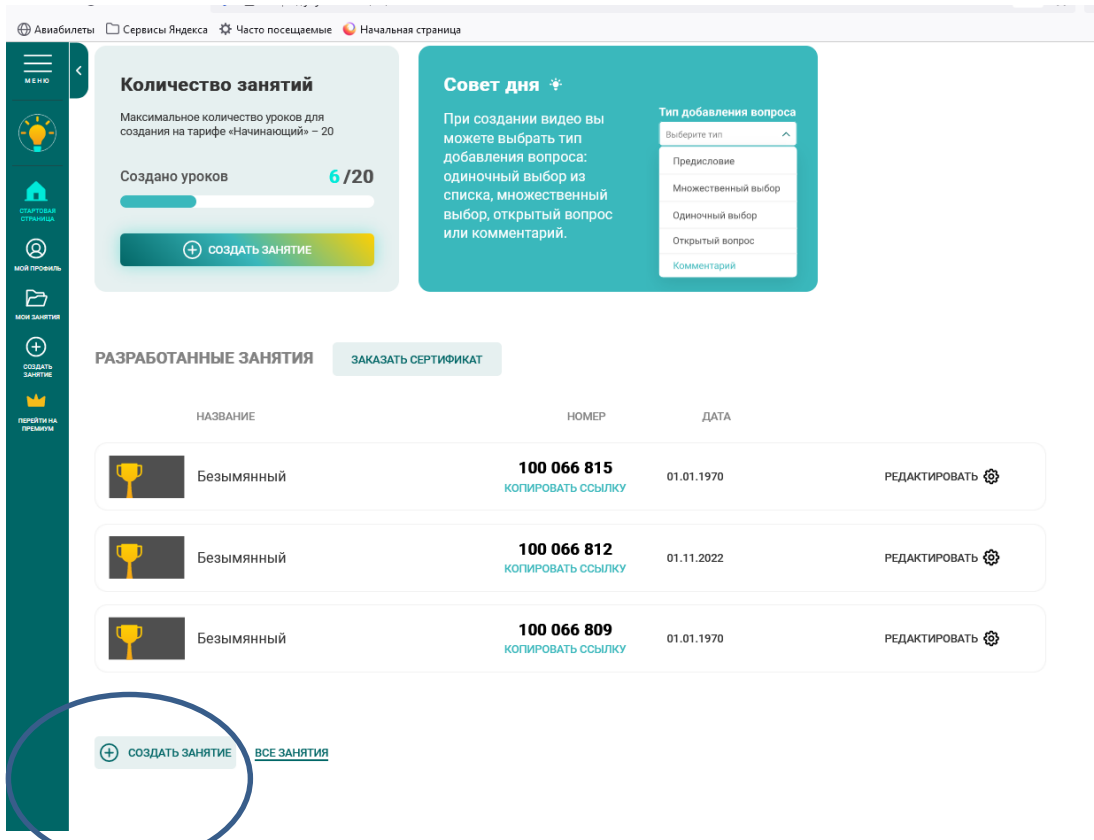

Разработка задания выполняется по шагам: Выберите тип задания, далее нажмите на кнопку Далее

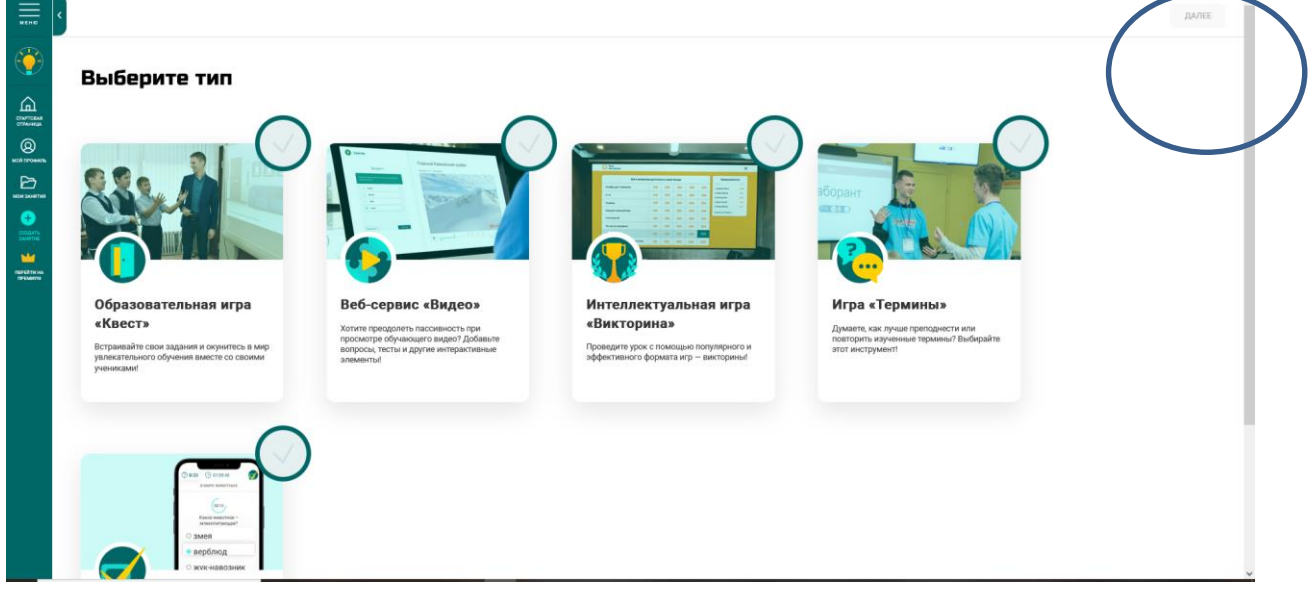

## **8.2. Оценочные средства для промежуточной аттестации (в форме экзамена или зачета).**

## **Вопросы и задания к зачету**

- 1. Основные нормативные и рекомендательные документы, связанные с развитием отечественного образования и его информатизацией.
- 2. Цифровые компетенции современного педагога.
- 3. Цифровые инструменты визуализации данных и информации
- 4. Цифровые инструменты для создания, обработки и размещения образовательного контента
- 5. Использование искусственного интеллекта
- 6. Цифровые инструменты, используемые для интерактивного взаимодействия с обучающимися
- 7. Цифровые инструменты управления образовательным процессом

Документ составлен в соответствии с требованиями ФГОС по направлению 44.03.05 «Педагогическое образование (с двумя профилями подготовки)», утвержденного приказом Минобрнауки РФ №125 от 22 февраля 2018г.

**Настоящая программа не может быть воспроизведена ни в какой форме без предварительного письменного разрешения кафедры-разработчика программы.**